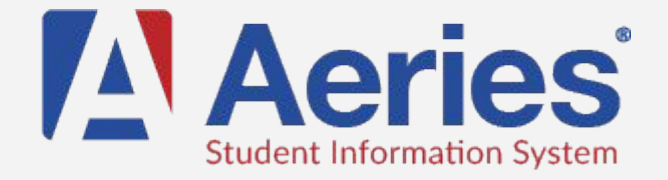

Go to musdpwp.mcn.org

Add your email and choose a password you would like to use for Aeries

You may need to check your junk mail folder. Click the link or use the confirmation code.

information: Student ID (four numbers) Main Phone Number Verification code (this information is available from the office or Rebecca)

## Create a Parent Portal account Research Re-register a student for the next school year

Go to musdpwp.mcn.org

Sign in

Follow the instructions on the screen to confirm Student Data

Print Emergency Contact Card

Print Emergency Contact Card

Go to musdpwp.mcn.org and sign in

Select Student

Select Confirm Data